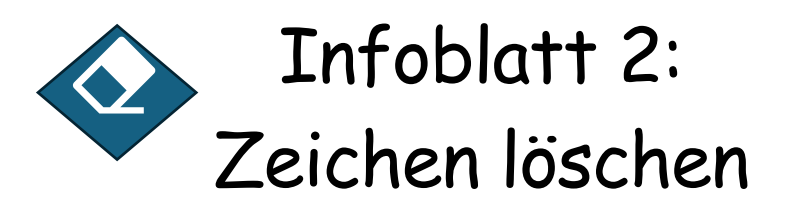

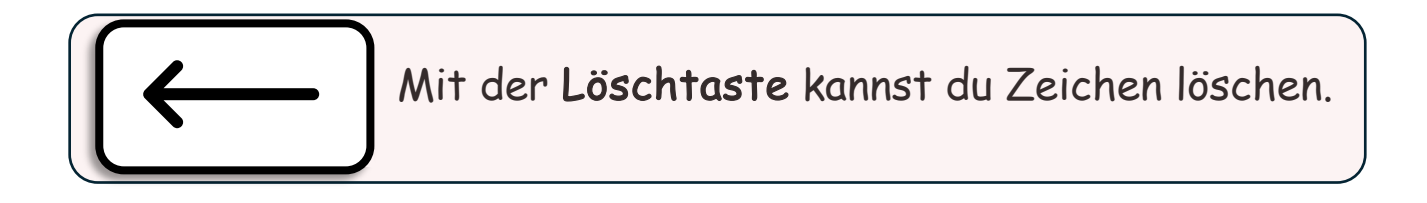

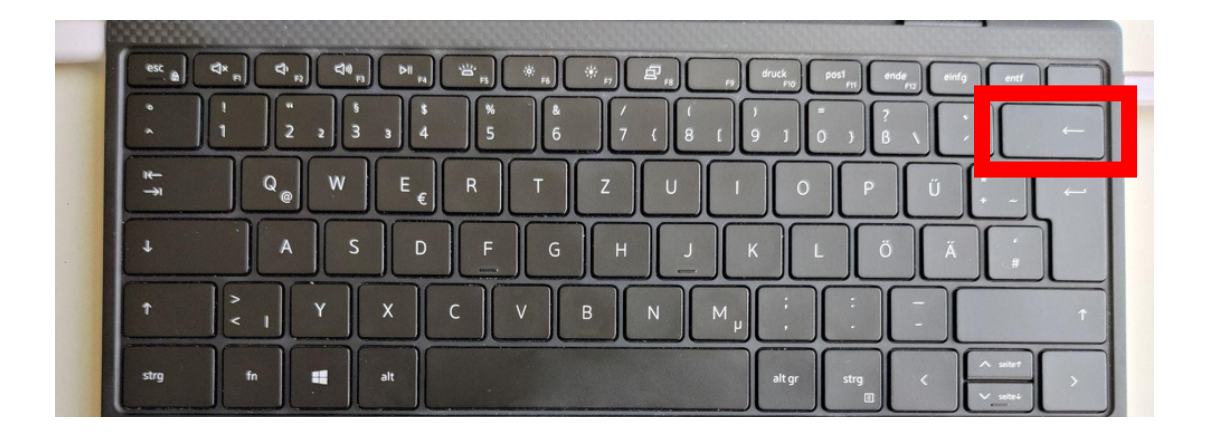

Wenn du dich vertippt hast oder im Text etwas ändern möchtest, kannst du Zeichen mit der Löschtaste löschen. Mit der Löschtaste löschst du immer das Zeichen, das links neben deinem Mauszeiger ist.

Denk daran: Mit den Navigationstasten oder der Maus kannst du dich direkt zu einem bestimmten Zeichen im Text bewegen, das du löschen möchtest.

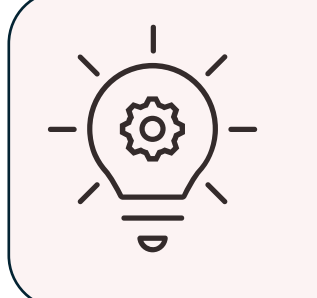

Wenn du die Löschtaste kurz drückst, löschst du einzelne Zeichen.

Wenn du die Löschtaste länger gedrückt hältst, löschst du mehrere Zeichen.

 $\rightarrow$  Bearbeite die Aufgaben auf dem digitalen Arbeitsblatt.